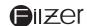

# dB4LW Wireless Cycle **Computer Owner's Manual**

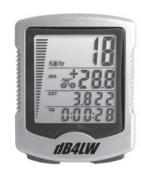

Congratulations on your purchase of the dB4LW wireless cycle computer by FILZER. Packed with all the features that a professional rider needs to keep track of during a workout, this computer is a perfect training tool for any cyclist.

#### **Functions**

Speedometer (0-99.9 Km/hr or M/hr)

Tripmeter (**DST**) (Up to 999.99 Km or M) Odometer (ODO) (Up to 9999.99 Km or M)

Auto trip timer (TM) (9:59:59) Maximum Speed (MXS) (up to 99.9 Km/Hr or M/hr) Digital Clock, 12/24 hour Selectable

Average Speed (AVS) (0-99.9 Km/hr or M/hr)

Speed Comparator (+ or -) Speed Tendency

Odometer Program Function

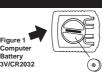

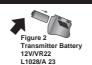

Remove the battery cover from the bottom of the computer using a small coin. Install the 3V battery with positive (+) pole facing the cover as in Fig. 1. If the LCD shows irregular figures, take out the battery and install again. This will clear and restart the computer's microprocessor.

Install the 12V battery in the transmitter with the positive (+) pole facing the battery cap. Re-install the cap with a small coin and be sure it is tight to ensure waterproofness. See Figure 2.

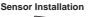

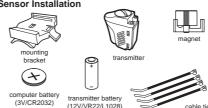

Clamp the magnet on the spoke of the front wheel with the screw provided and attach the sensor to the left fork using cable ties as shown in Fig. 3a. 3b. and 3c. Make sure the arc of magnet intersects the alignment mark on the sensor with 2mm clearance as shown in Fig. 4a and 4b.

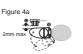

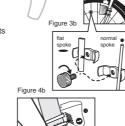

Attach the mounting bracket to the right side of the handlebar with the cable ties as shown in Figure 5a and 5b. Make sure the mounting bracket is clamped tightly and will not slip on the handlebar, use the rubber shim provided.

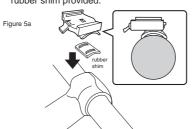

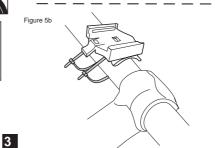

Slide the computer on to the mounting bracket until it snaps firmly into position. Press the release button to remove the computer as shown in Fig. 6.

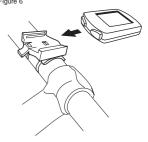

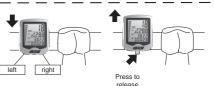

**HOW TO MEASURE WHEEL FACTOR** 

Press and hold the LEFT and RIGHT buttons for 4 seconds to access wheel size input mode. Note all information in the computer will be erased.

The digits on the bottom row will flash. The value you need to enter in to the computer is the Wheel factor. Wheel factor is the circumference of the wheel in mm.

Note, there are no standard wheel sizes in the cycling world - i.e. the circumference of a 700x23 tire will differ from one brand of tire to another so for accurate speed and distance values on your computer you need to measure your wheel circumference.

To obtain wheel factor: 1) Fast (and not so accurate) method - use

2) Most accurate method

a) See Figure 8.

b) Inflate you tires to its proper pressure.

c) Put a mark on your front wheel on the

d) Put a mark on the floor e) Put the mark on the wheel on the mark on the floor

f) Rotate the wheel one full revolution until the mark on the wheel is on

g) Measure the distance between the marks in mm. This is the wheel factor (i.e. your wheel circumference).

#### Km/Mile Selection

After the wheel factor input, the Km/Miles units for distance and speed will flash. Press the RIGHT button to toggle between kilometer (KM) and miles (M), press the LEFT button to confirm.

Clock (12H/24H): A 12 or 24 hour digital clock is displayed on the third row of the screen. After Km/mile selection in setup mode, the 12h/24h will flash. Press the RIGHT key to toggle between the 12 and 24 hour format. Press the LEFT button to confirm and advance to the clock mode. Press the RIGHT button to advance the hours by one unit (hold RIGHT button for fast advance). Press the LEFT button to confirm hours. Press the RIGHT button to advance the minutes (hold RIGHT button for fast advance). Press LEFT button to confirm minutes and exit setup mode.

ODOMETER SET: To set the odometer (ODO) after battery replacement and wheel size setting, press RIGHT button to advance to ODO mode and then hold LEFT button for 5 seconds until the last digit of the ODO is flashing. TO adjust the value, press the LEFT button to confirm and the RIGHT button and then press select the value Repeat this sequence to reach the desired odometer value.

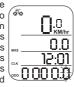

Current speed, Average Speed (AVS), Tripmeter (DST), Trip Timer TM and Speed Comparator (+ or -) are shown in the first display screen. Press the RIGHT button to toggle between the two display screens.

Current Speed, Maximum Speed (MXS), Clock (CLK), Total Distance, Odometer (ODO) and Speed Comparator (+ or -) are shown

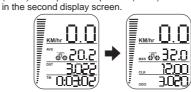

## Speed Comparator:

A "+" or "-" sign appears on the second row of the display to the right of the AVG/MAX speed. A "+" indicates you are traveling faster than your Average Speed (AVS). A "-" indicates you are riding slowr than your Average Speed.

Speed Tendency: (Acceleration and Deceleration) A cyclist icon appears on the second row of the

display. The wheel turns forward to indicate acceleration, and turn backwards to indicate deceleration

#### Speedometer: (Km/Hr or M/Hr)

Speedometer or Current Speed is displayed in the top row.

#### Odometer: (ODO)

Total distance traveled (ODO) is displayed on the bottom row. To reset ODO see page 7 Odometer

# Tripmeter: (DST)

Trip distance (DST) is displayed on the third row. Tripmeter is activated automatically with speedometer input. To reset DST to zero press and hold LEFT button for 2 seconds. Note, TM (Trip Time) and AVS (Average Speed) will also be reset at this

#### Maximum Speed: (MXS)

Maximum speed (MXS) is displayed on the second row. Maximum speed is stored in memory and updates only when a higher speed is

reached. To reset MXS to zero, go to the MXS screen and then press and hold the LEFT button for

<u>\*\*\* 28.0</u> <u>\*\*\* 3002</u> \*\* 0:3020

#### Average Speed: (AVS)

Average Speed (AVS is displayed on the second row. AVS is calculated using the Trip Timer and Tripmeter. To reset AVS, go to the AVS screen then press and hold the LEFT button for 2 seconds.

### Trip Timer: (TM)

8

Trip Timer (TM) is displayed on the bottom row. Trip Timer is activated automatically with speedometer input (when front wheel is turning). It records only the time spent actually riding. To reset TM to zero go to TM screen and press and hold the LEFT button for 2 seconds.

Auto Start/Stop: To prolong battery life, the computer will automatically switch off if the unit receives no signal from the transmitter for more than 5 or 6 minutes. Computer display will turn on again by pressing a button.

|  | Problem                                         | Solution                                                                                                    |
|--|-------------------------------------------------|----------------------------------------------------------------------------------------------------|
|  | Inaccurate maximum speed reading                | Unknown atmospheric or<br>RF interference. Reset<br>Max Speed.                                               |
|  | No Speedometer reading                          | Improper magnet/transmitter alignment. Check magnet/ tramitter alignment. Verify transmitter batter is good. |
|  | Slow display response                           | Temperature outside out of operating limits (32-125 °F or 0-55 °C)                                           |
|  | No Trip Distance reading                        | Improper magnet/transmitter alignment. Check magnet/ tramitter alignment. Verify transmitter batter is good. |
|  | Display shows irregular figures or blank screen | Re-install computer battery and verify that the computer battery is good.                                    |

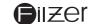

Visit www.filzer.com for more great products. Art No.: BS-13-MOS-KSS-P3-GB-Filzer(db4LW)-R4

9

4

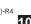

5

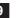